# Tehnologii VOIP

## **1. Introducere: SIP** ş**i Asterisk**

 SIP (RFC 3261)– Session Initiation Protocol este un protocol de semnalizare folosit pentru a iniția, opera și finaliza sesiuni într-o rețea bazată pe IP ce lucreaza independent de protocolul de transport folosit. O sesiune se poate referi la un simplu apel telefonic de voce ori o conferinta multimedia.

Entităţile ce interacţioneaza într-un scenariu SIP sînt numite UA (user agents) :

- User Agent Client (UAC)
	- o generează şi trimite cereri către server
	- o în general clientii sînt utilizatorii finali
- User Agent Server (UAS)
	- o recepţionează & proceseaza cererile şi genereaza răspunsuri pe baza unor reguli predefinite
	- o pot fi : proxy server (directioneaza cererile generate de client), registrar (identifica locatia unui utilizator într-o reţea, pe baza mesajelor REGISTER)

 SIP se bazează pe modelul de tranzactii request/response HTTP. Fiecare tranzactie consta într-o cerere ce invoca o anumita metoda, ori funcție a server-ului și cel putin un răspuns.

 Un mesaj SIP poate fi o cerere generată de client pentru server, ori un răspuns al serverului la cererea clientului.

Metodele invocate în cererile SIP se deosebesc prin prima linie:

Request-Line = Method SP Request-URI SP SIP-Version CRLF, iar metodele invocate pot fi:

- o INVITE : invita un utilizator la un apel
- o ACK : confirmă primirea comenzii INVITE
- o BYE : incheie conexiunea între utilizatori
- o CANCEL : anuleaza o invitatie ori o cautare pentru un utilizator. Se foloseste dacă un client trimite comanda INVITE şi apoi se răzgîndeste.
- o OPTIONS : solicită informaţii despre capabilitatile server-ului
- o REGISTER : inregistreaza locatia unui utilizator
- o INFO : folosita pentru semnalizarea în timpul sesiunii

Răspunsurile generate la cererile SIP se deosebesc prin prima linie :

Status-Line = SIP-Version SP Status-Code SP Reason-Phrase CRLF, iar categoriile de răspunsuri, pe baza primei cifre, sînt :

- 1xx : Provisional -- cererea a fost recepţionata, se continua cu procesarea ei
- $2xx : Success cererea a fost receptionata, inteleasa și acceptata$
- 3xx: Redirection sînt necesare actiuni suplimentare pentru a finaliza cererea
- $\bullet$  4xx: Client Error cererea contine o sintaxa eronata ori nu poate fi îndeplinita de acest server
- 5xx: Server Error serverul a eşuat îndeplinirea unei cereri aparent valide
- 6xx: Global Failure cererea nu poate fi îndeplinită pe niciun server

 Asterisk PBX, denumit în continuare Asterisk, reprezintă un PBX (*private branch exchange* – centrală telefonică) software, Open Source, ce ruleaza în Linux şi dispune de toate capabilitatile unei centrale telefonice propriu-zise şi nu numai (de Voicemail, agenda Telefonica, Conferinta, IVR

(Interactive Voice Response), Call Queuing, Caller ID, ADSI (Active Directory Service Interface), SIP şi H.323).

# **2. Desf**ăş**urare**

Topologia cuprinde pentru început 2 PC-uri:

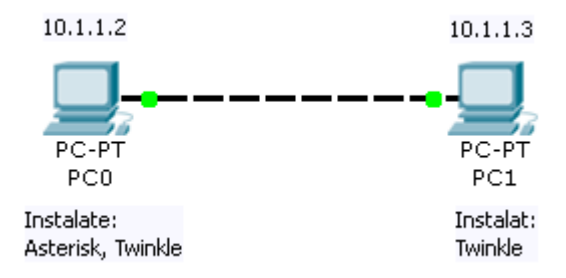

### *Instalare Asterisk în Ubuntu*

rulaţi comanda de mai jos în terminal pentru a instala asterisk-ul:

apt-get install asterisk

Pentru a descărca fișierele audio rulați următoarele comenzi în terminal :

```
cd /var/lib/asterisk/sounds 
wget http://downloads.asterisk.org/pub/telephony/sounds/asterisk-
core-sounds-en-alaw-current.tar.gz 
tar xvfz asterisk-core-sounds-en-alaw-current.tar.gz 
chown -R asterisk:asterisk *
```
### *Instalarea clientilor SIP în Ubuntu*

Terminalele folosite pentru efectuarea apelurilor vor fi calculatoarele, ce vor rula un client SIP (numit SoftPhone): Twinkle.

Se instalează:

apt-get install twinkle

Pentru clientul Twinkle care rulează pe acelaşi PC ca şi Asterisk, trebuie folosit alt port SIP (de exemplu, 5061)

Pe PC0 se creaza un profil de user în Twinkle cu (name,user name,authentication name)= 1100, parola 1100, domeniul=adresa IP a PC-ului care rulează Asterisk (10.1.1.2)

Pe PC1 se creaza un profil similar, cu 1101

*Conceptele ce stau în spatele Asterisk-ului*

Fisierele de configurare pentru asterisk se gasesc în locația /etc/asterisk

# **Extensiile**

Definirea extensiilor se face în fișierul *extensions.conf*. Acest fișier conține toată informația de rutare pentru apelurile de intrare şi iesire. Fişierul are categorii principale: *globals*, *contexts* şi *macros* (acestea din urmă vor fi analizate mai tîrziu).

## *Globals*

Globals contine întreaga configurare a extensiilor

Definirea unei extensii se face cu prefixul 'exten => ' urmat de trei cîmpuri separate prin virgulă. Formatul standard al unei extensii arată astfel :

exten = > extensie, prioritate, comanda(parametri)

### *Contextele*

Un context este oarecum similar unui ACL (Access Control List). In exemplul precedent contextul a fost [laborator]. Contextul controleaza ce extensii (numere de telefon) pot fi apelate şi ce caracteristici ale PBX-ului sînt disponibile. Se definesc 2 extensii, corespunzatoare a 2 clienti Twinkle1100 si 1101:

```
[laborator]
exten => 1100, 1, Dial(SIP/1100, 60)
exten => 1100, 2, Voicemail (1100@vm)
exten \Rightarrow 1100, 3, Hangup
exten => 1101, 1, Dial(SIP/1101, 60)
exten => 1101, 2, Voicemail (1101@vm)
exten \Rightarrow 1101, 3, Hangup
```
Fiecare extensie apelează terminalul SIP inregistrat, iar dacă acesta nu raspunde, dupa 20 de secunde, Asterisk-ul va redirecționa apelul care căsuța vocală. Daca se creaza un context suplimentar [lab1]

```
[lab1]
exten => 3000, 1, Dial(SIP/3000, 60)
exten \Rightarrow 3000, 2, Voicemail (3000)
exten \Rightarrow 3000, 3, Hangup
```
atunci extensia 1100 poate apela extensia 1101, dar nu poate apela extensia 3000, deoarece aceasta se regăseşte în alt context.

### **Configurarea clien**ţ**ilor SIP în Asterisk**

În secţiunea [general] din *sip.conf* setările pentru serviciul SIP sînt: portul pe care clientii SIP se pot conecta, adresa IP și alte opțiuni. Editați opțiunile de mai jos:

```
[general]
context=laborator 
srvlookup=yes ;pentru a permite apelarea utilizatorilor din
internet 
musicclass=default ;pentru muzica on-hold
```
Editaţi fişierul *sip.conf* pentru a defini clienţii SIP:

```
[1100] 
type=friend 
mailbox=1100@vm 
username=1100 
secret=1100 
host=dynamic 
context=laborator
```
Numele terminalului SIP este scris la început între paranteze pătrate : [1100]

- Type : va defini relația între utilizator și serverul Asterisk . Optiuni disponibile : user, peer and friend.
- Username : numele de utilizator ce îl va folosi clientul SIP cînd se va autentifica
- Secret : parola necesara pentru autentificare
- Host : determina ip-ul terminalului (dinamic ori fix: 10.x.x.x)
- Mailbox: defineste o căsuta vocală pentru clientul SIP.

Mai inregistraţi încă un terminal SIP: 1101

Dupa ce au fost definite rulati în linia de comanda:

asterisk –r pentru a accesa consola asterisk

```
PC0-desktop*CLI>reload
```
O. Din Twinkle, apelati cu Dial numărul propriu (1100 sau 1101).

Q. Din Twinkle, apelaţi numărul clientului Twinkle de pe celălalt PC (1100 sau 1101).

Pentru a vizualiza utilizatorii atasati la serverul VoIP, rulati în consola asterisk:

```
sip show peers 
sip show channels
```
#### **Playback**

Configuraţi în fişierul *extension.conf* extensia 1500 cu mesajul de întîmpinare hello world:

```
[laborator]
exten \Rightarrow 1500, 1, Answer
exten => 1500,2,Playback(hello-world) 
exten \Rightarrow 1500, 3, Hangup
```
Extensia este definită în cadrul unui context, numit *laborator*. În prima linie este configurat ca Asterisk-ul să raspunda cînd extensia 1500 este apelată. A doua linie comandă redarea fişierului hello-world. A treia linie intrerupe apelul dupa ce mesajul a fost redat.

Q. Din Twinkle, apelați cu Dial numarul 1500. Testați că se aude mesajul.

**Observație**: după fiecare modificare în fișierele Asterisk este indicat să dați comanda reload în consola SIP.

#### **Grupuri de apelare**

Configuraţi extensia de mai jos:

```
[laborator]
exten => 1111,1,Dial(SIP/1100&SIP/1101,20,tr)
```
Aceasta reprezintă un grup de apelare - o extensie care face legătura la alte 2 extensii (în acest caz)

Q. Apelaţi numărul 1111 şi verificaţi care SoftPhone-uri sună.

#### **Macros**

Macro-urile reprezintă un context ce include prefixul 'macro-' în definirea contextului. Odată inițiat, un macro va sări la extensia 's'. De aici se face execuţia în ordinea priorităţilor instrucţiunilor.

În exemplul de mai jos este configurat cu ajutorul unui macro un grup de apelare, format din utilizatorii 1100 şi 1101.

[laborator] exten  $\Rightarrow$  1234, 1, Answer exten =>  $1234, 2$ , Macro(extensieApelare, SIP/1100, SIP/1101) exten  $\Rightarrow$  1234, 3, Hangup

Extensia de apelare presupune pasarea a doi parametri, cele două terminale ce fac parte din grup şi sună la apelarea extensiei 1234.

[macro-extensieApelare] exten =>  $s, 1, Dial$  ( $\S$ {ARG1} &  $\S$ {ARG2}, 60)

Q. Apelaţi numărul 1234 de la oricare SoftPhone şi vedeţi cine primeşte apelul

Cel mai bun exemplu de folosire al macro-urilor este cel al IVR-ului, atunci cînd i se cere utilizatorului să apese o anumita tastă pentru a alege o anumita optiune. Tasta apasată reprezintă o extensie, iar orice extensie nedefinită în interiorul macro-ului respectiv nu poate fi apelată.

#### **Voicemail**

Setările pentru mesageria vocală sînt în fişierul de configurare este *voicemail.conf*. Sub rubrica [general] sînt setările de bază, după care urmează definirea contextelor.

[general]  $format = wav49|qsm|wav$ 

Căsuțele vocale sînt definite dupa modelul de mai jos:

```
[laborator]
extensia => Parola de acces, numele real, adresa e-mail
```
Configurați în fișierul voicemail.conf, căsuța vocală pentru utilizatorul 1101:

[vm] 1101 => 1101,utilizatorul unu,mail@domain

Definiţi căsuţe vocale pentru toţi utilizatorii definiţi în *sip.conf*.

Pentru a accesa direct căsuta vocală pentru numarul XXXX, dorim să apelăm 9XXXX. În acest scop, editati fişierul extensions.conf adăugînd următoarea linie în contextul [laborator]:

```
exten => _9XXXX,1,VoiceMailMain({EXTEN:1}@vm)
```

```
Q. Apelaţi direct extensia 91101 – voicemail-ul numărului 1101
```
Q. Folosind utilitarul pentru capturarea pachetelor IP, identificați secvența de mesaje SIP schimbate în cazul iniţierii,stabilirii şi transferului unui apel.

Setati în wireshark filtrul tcp.port=5060 || udp.port=5060

#### **Faza 2. Cisco VoIP**

Ruterul Cisco 1760 este echipat cu o interfaţă VIC (voice interface card) cu 2 porturi FXS (Foreign exchange station) şi îl vom configura ca în figura de mai jos (dacă dispunem de un switch, rămîne conectat şi PC1 în topologie). Telefonul folosit este unul analogic (obişnuit, cu mufă RJ11) şi efectul este acela de a-l transforma într-un telefon IP cu capabilități SIP.

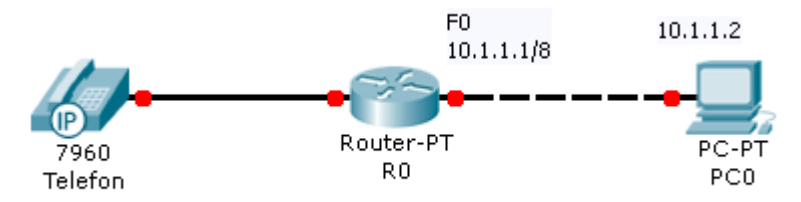

Mai întîi setați IP-ul pe interfața Fast Ethernet a ruterului și verificați conectivitatea cu serverul asterisk PC0 folosind comanda ping.

Configurați portul în care se conectează telefonul:

```
Router(config)#voice-port 0/0 
Router(config-voiceport)#station-id number 1000 
Router(config-voiceport)#caller-id enable 
Router(config-voiceport)#^Z
```
Pentru a face legătura între portul telefonic și VoIP va trebui să definim doua interfete logice, una **pots** (*Plain Old Telephone Service*, corespunzătoare telefonului conectat în portul 0) şi una **voip** prin care se va face conectarea cu PBX-ul.

```
Router(config)#dial-peer voice 1000 pots 
Router(config-dial-peer)# description se conecteaza la fxs0_0 
Router(config-dial-peer)#destination-pattern 1000 
Router(config-dial-peer)#port 0/0 
Router(config-dial-peer)#^Z
```
Router(config)# dial-peer voice 1100 voip Router(config-dial-peer)# description conexiune asterisk Router(config-dial-peer)# destination-pattern 1... Router(config-dial-peer)# voice-class codec 1 Router(config-dial-peer)# session protocol sipv2 Router(config-dial-peer)# session target ipv4:10.1.1.2:5060 Router(config-dial-peer)# session transport udp Router(config-dial-peer)# dtmf-relay rtp-nte

(unde 10.1.1.2 este adresa serverului Asterisk, iar destination-pattern 1... înseamnă formatul numărului: 1 şi încă 3 cifre)

În continuare se vor defini setările pentru SIP, codecuri şi RTP:

```
Router(config)#sip-ua 
Router(config-sip-ua)#aaa username proxy-auth 
Router(config-sip-ua)#retry invite 3 
Router(config-sip-ua)#retry response 3 
Router(config-sip-ua)#retry bye 3 
Router(config-sip-ua)#retry cancel 3 
Router(config-sip-ua)#timers trying 1000 
Router(config-sip-ua)#sip-server ipv4:10.1.1.2 
Router(config-sip-ua)#^Z
```
Router(config)#voice rtp send-recv

```
Router(config)#voice service voip 
Router(conf-voi-serv)#sip 
Router(conf-voi-serv)#^Z
```
Router(config)#voice class codec 1 Router(config-class)#codec preference 1 g711ulaw Router(config-class)# codec preference 2 g729r8 Router(config-class)#^Z

unde *g711ulaw* se referă la µ*-law*, legea de compresie-expandare neuniformă a semnalelor vocale, cu praguri de eşantionare mai apropiate pentru valori mici şi mai îndepărtate pentru valori mari. Există şi legea similară *A-law,* care foloseşte alte valori numerice.

Configuraţi Asterisk sa recunoască extensia 1000; în */etc/asterisk/sip.conf:* 

```
[1000] 
context=laborator 
type=friend 
host=10.1.1.1 
dtmfmode=rfc2833 
insecure=very
```
Testaţi posibilitatea de apelare de pe telefonul fix a SoftPhone-urilor de pe calculatoare.

Q. Formați de la telefon numărul 1100 și efectuați o convorbire cu clientul SoftPhone Twinkle.

*Observatie:* Deoarece ruterul rulează o versiune de IOS (12.3) care conține o implementare limitată a capacităţilor SIP, nu este posibilă apelarea inversă, şi anume Softphone – telefon fix. În 12.4 este suportată şi această opţiune.

Configurați ruterul astfel incît să fie posibila accesarea căsuței vocale de pe telefonul fix.

Fişierul complet de configurare al ruterului este dat în cele ce urmează.

```
Current configuration : 1632 bytes 
! 
! Last configuration change at 22:38:51 UTC Fri May 7 2010 
! NVRAM config last updated at 20:16:49 UTC Fri May 7 2010 
! 
version 12.3 
service timestamps debug uptime 
service timestamps log uptime 
no service password-encryption 
! 
hostname Router 
! 
boot-start-marker 
boot-end-marker 
! 
! 
mmi polling-interval 60 
no mmi auto-configure 
no mmi pvc 
mmi snmp-timeout 180 
voice-card 0 
! 
no aaa new-model 
ip subnet-zero 
ip cef 
! 
voice rtp send-recv 
! 
voice service voip 
 sip 
! 
voice class codec 1 
 codec preference 1 g711ulaw 
 codec preference 2 g729r8 
! 
! 
interface FastEthernet0/0 
 ip address 10.1.1.1 255.0.0.0 
 speed auto 
! 
ip classless 
no ip http server 
! 
! 
voice-port 0/0 
 station-id number 1000 
 caller-id enable 
! 
voice-port 0/1 
! 
!
```
dial-peer cor custom

```
! 
! 
! 
dial-peer voice 1000 pots 
 description se conecteaza la fxs0_0 
 answer-address 1000 
 destination-pattern 1000 
 port 0/0 
 forward-digits 0 
! 
dial-peer voice 1100 voip 
 description conexiune asterisk 
 answer-address 1000 
 destination-pattern 1... 
 voice-class codec 1 
  session protocol sipv2 
 session target ipv4:10.1.1.2:5060 
 session transport udp 
 dtmf-relay rtp-nte 
 no vad 
! 
dial-peer voice 1200 voip 
 description conexiune voicemail 
 destination-pattern 9.... 
 voice-class codec 1 
 session protocol sipv2 
 session target ipv4:10.1.1.2:5060 
  session transport udp 
 dtmf-relay rtp-nte 
! 
gateway 
! 
sip-ua 
 aaa username proxy-auth 
 retry invite 3 
 retry response 3 
 retry bye 3 
 retry cancel 3 
 timers trying 1000 
 sip-server ipv4:10.1.1.2 
! 
! 
line con 0 
line aux 0 
line vty 0 4 
 login 
line vty 5 15 
 login 
! 
end
```